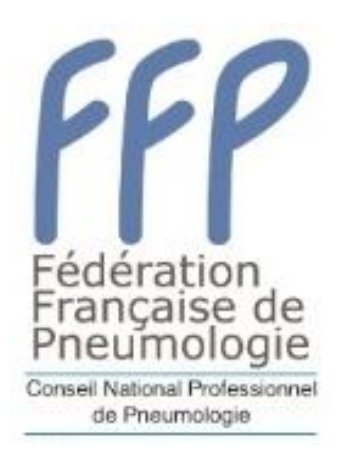

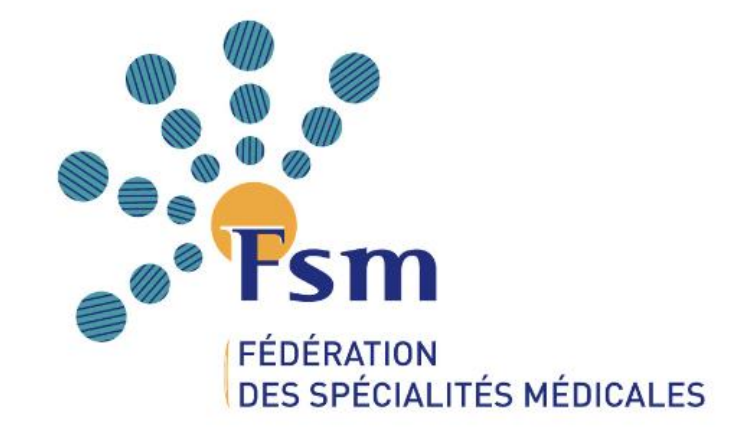

# Parcourspro.online Guide pratique

## Actualités

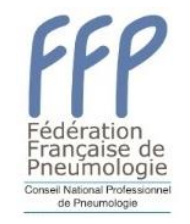

- Nouvelles orientations prioritaires DPC 2023-2025
- Entrée en vigueur de la certification : 6 ans après fin de docteur junior 9 ans pour pneumologues en exercice
- Développement de l'outil parcours pro

## Intérêts de l'outil

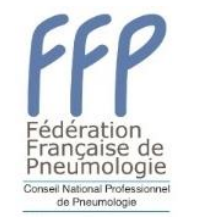

- **Pour le CNP de Pneumologie** 
	- Diffuser le parcours DPC validé auprès des pneumologues
	- Répertorier toutes les actions concernées
	- Constituer une base de mail actualisée des pneumologues exerçant en France
	- Valider les parcours de DPC pour chaque médecin
	- Accéder à des statistiques nationales

## • **Pour le pneumologue**

- Accéder au parcours DPC validé par le CNP de Pneumologie
- Saisir les actions réalisées à partir d'un menu déroulant prérempli par le CNP
- Joindre les pièces justificatives de participation
- Générer automatiquement une attestation DPC annuelle une fois que le CNP a validé le parcours
- Être informé des évolutions en matière de certification et de DPC

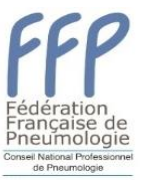

#### Parcours de DPC validé par le CNP de Pneumologie

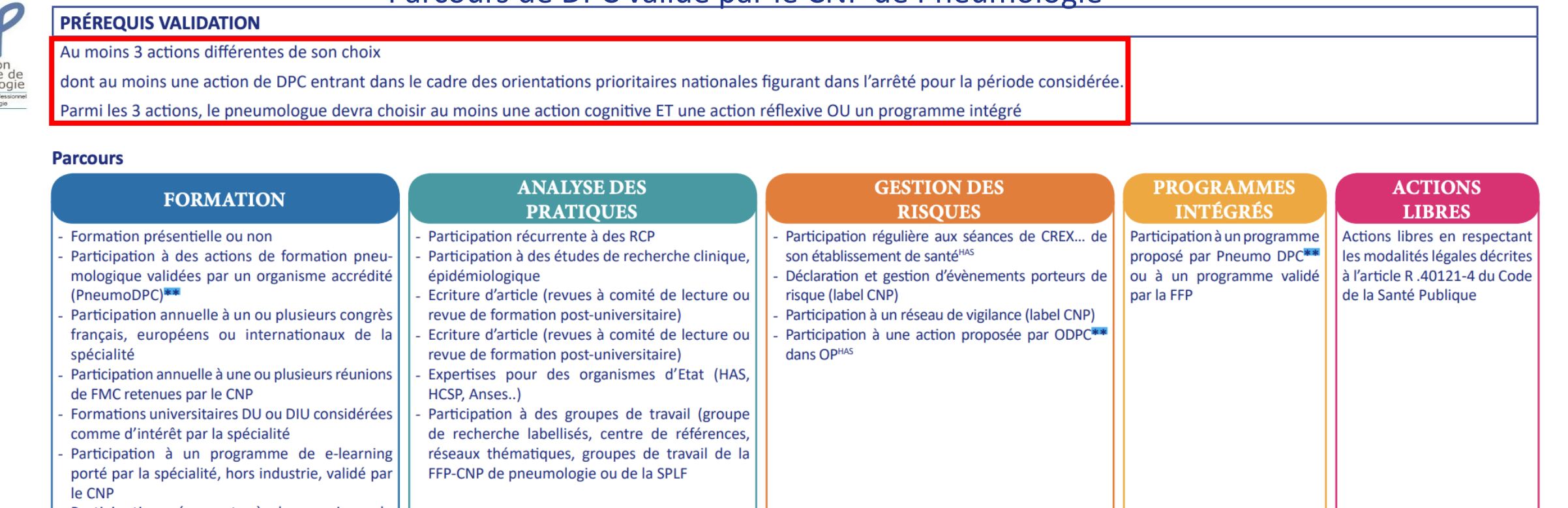

\*\* pour toutes les actions présentielles ou non proposées par un ODPC enregistré, la validation de l'action inclut les médecins impliqués dans la préparation d'une action ou orateur lors d'une session

d'ODPC

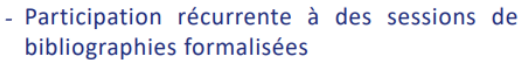

- Encadrement de stagiaires ; maitrise de stage en cabinet libéral

Participation à un registre à une base de données d'origine institutionnelle reconnu par la FFP-CNP Participation récurrente à un suivi d'indicateurs de qualité et de sécurité des soins - Participation récurrente à des RMM

#### **Chaque médecin peut créer son compte et y accéder à l'aide d'identifiants** Lien :<https://parcourspro.online/>

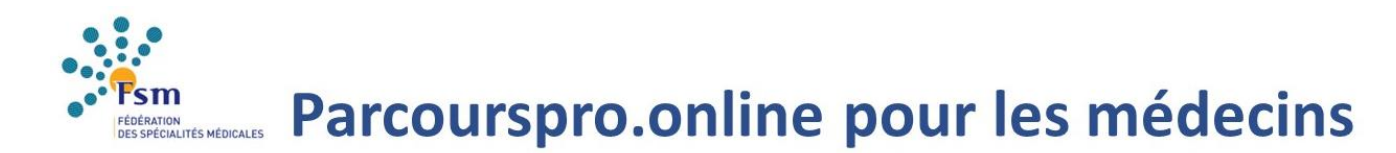

#### ParcoursPro.online

**Identification** 

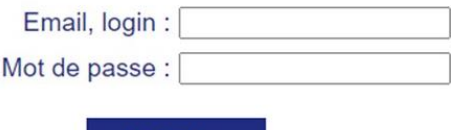

Mot de passe oublié ? Vous pouvez modifier votre mot de passe Vous êtes médecin, cliquez ici pour vous inscrire sur parcoupro online

**Valider** 

#### Ma page personnelle

#### **Mon parcours**

- Consulter et compléter mon parcours
- exporter mon parcours (format xlsx)
- demander validation du parcours

#### **Mon profil**

modifier mes données personnelles ajouter un CNP

#### **Les documents**

- 3 documents FSM
- Comment remplir son obligation de DPC ?
- **Co** Guide utilisateurs médecins
- De Parcours professionnel (ou parcours de DPC) établis par les CNP

#### 2 documents CNP

- Consulter le site internet du CNP
- De Parcours professionnel (ou parcours de DPC) établi par le CNP

1ère étape : compléter son profil  $\bullet$ 

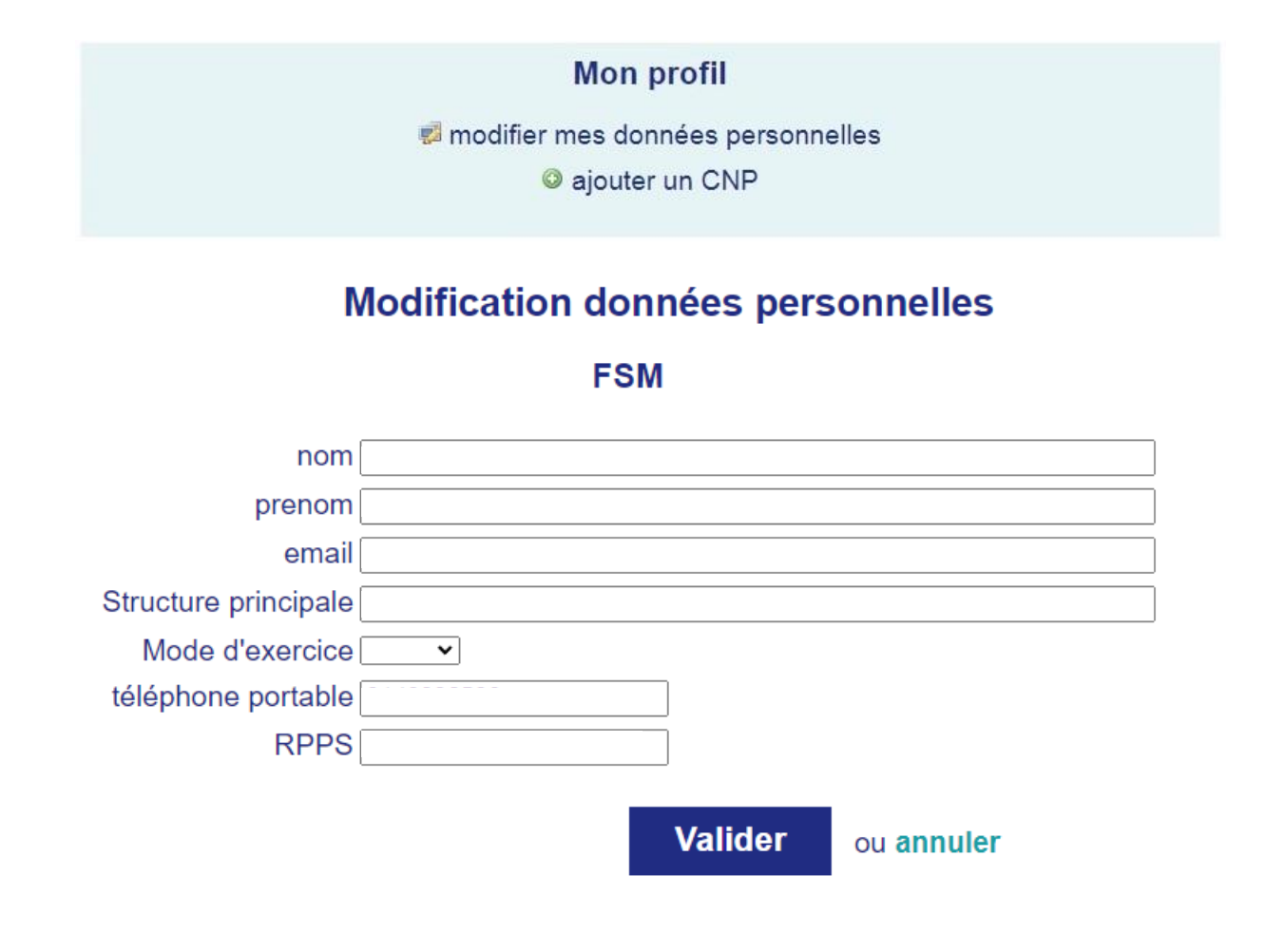

2<sup>ème</sup> étape : Saisir son parcours  $\bullet$ 

#### **Mon parcours**

Consulter et compléter mon parcours

- exporter mon parcours (format xlsx)
- demander validation du parcours

#### Saisir un élèment du parcours

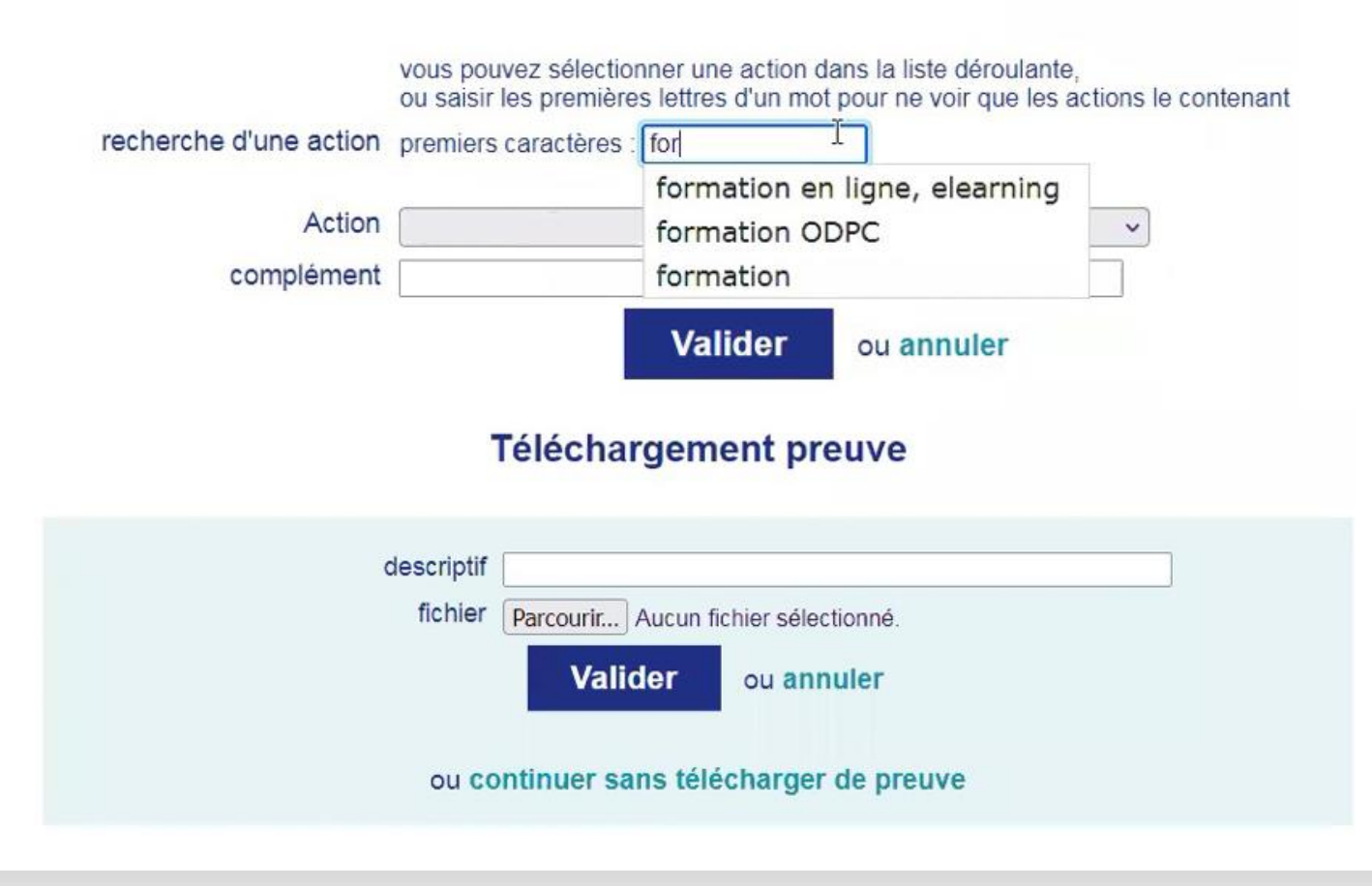

3<sup>ème</sup> étape : Lorsque le parcours est complet, demander la validation de son parcours par le CNP  $\bullet$ 

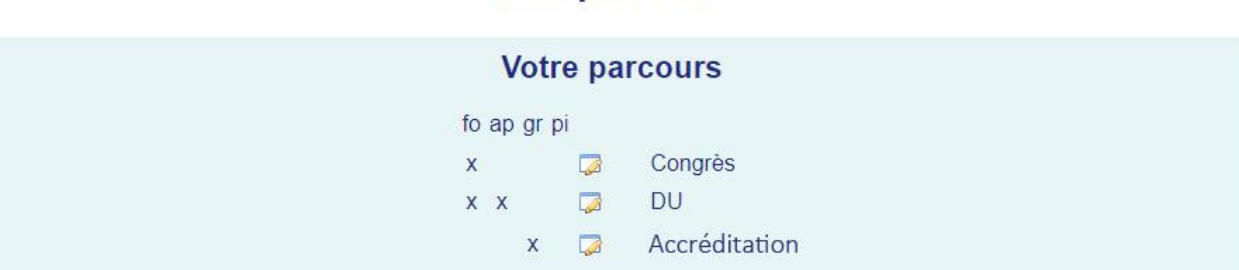

**Mon parcours** 

Saisir un nouvel élément

Les actions incluses dans votre parcours permettent dès maintenant de le valider

Demander validation de votre parcours

Les consignes de votre CNP

Au moins 3 actions au choix du médecin sur la période triennale dont au moins une action de formation.

consulter le guide en ligne

• 4<sup>ème</sup> étape : Télécharger l'attestation de parcours

## Attestation de parcours préconisé par

le CNP

#### Nom FSM

Structure Fédération des Spécialités Médicales RPPS 12345678912 Validé le 27/06/2022

#### Liste des actions

Congrès 2022 de XXX **DU 2021 de XXX** Accréditation en 2020

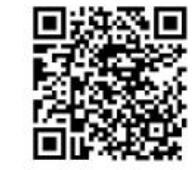